## MICROCOM CORPORATION

## LABEL DESIGN SOFTWARE

# FOR MODELS

1100, 1400, 2000 2150, M450, M460 M650

# LDS100/140/200/250/450/460/650

REV 2.2

NOVEMBER 11, 1988

©1988 Microcom Corporation, All Rights Reserved

#### 1. INTRODUCTION

The Label Design Software (LDS) is a powerful and easy to use package that allows the user to create his own label formats. LDS supports printing multiple copies, serial numbering, and logos. It can be driven from a dumb terminal, PC, or mainframe computer.

A large number of predefined label formats can be stored in EPROM memory. The maximum amount limited only by the amount of available memory. The same is true for user defined label formats.

A large variety of character generators are supported which are used to create the size and style of text desired.

All the popular barcodes are supported. Special or proprietary codes can be accommodated.

## 2. CONTROLLING THE PRINTER

2.1 CONTROL CHARACTERS TO THE PRINTER

The following characters control special functions. All other control characters are ignored.

- SOH ^A Enter accumulator mode.
- STX ^B Begin text string entry mode.
- ETX ^C Start print cycle mode.
- EOT ^D Enter command mode.
- ENQ ^E Enquiry mode.
- ESC ^[ Instructs the printer to leave its current mode of operation. Only used in special cases. Also used to implement Epson printer graphic commands.
- CR ^M Terminates a text or data string.
- DEL Deletes the last printable character entered. Cannot delete the effect of a control code.
- CAN ^X Deletes all printable characters previously entered up to the last control code. Cannot delete the effect of a control code.
- BS ^H Same as DEL but has another special function.
- LF ^J No effect.
- VT ^K Print a test label.
- FF ^L Print a blank label.
- DC3 ^S Instructs the printer to stop sending data.
- DC1 ^Q Instructs the printer to continue sending data.

#### 2.2 ^A ACCUMULATOR MODE

The accumulator mode is used in conjunction with the command mode to load data or control numbers into the printer. See the section on command mode.

## 2.3 ^B TEXT ENTRY MODE

The text entry mode is used to load the information to be printed on the label. Data is sent in strings of printable ASCII characters separated by carriage returns. The first string entered is text string one the next is two and so on. Each label format field specifies a text string number to retrieve the data from.

### 2.31 PROTECTED TEXT

A text entry starting position can be specified with the ^An^D61 control sequence (Where n is the text string number). This allows text entry mode to start at a specific text string number. This feature is useful in protecting fixed text on a label.

## 2.32 PRE-PADDED TEXT

Text can also be fixed at the beginning of each text string. The text that is to be fixed is loaded into the text strings by entering text mode. Then the ^D62 control sequence will start at the current starting text position and fix the data at the beginning of the text strings. If no data is entered in a text string before the ^D62 control sequence is executed then no data will be fixed in that string.

## 2.4 ^C PRINT MODE

The print mode instructs the print to start the print cycle. If the printer has not been instructed to print multiple copies then only one label will be printed.

# 2.5 ^D COMMAND MODE

The command mode is used for sending the printer set-up and control information. Command mode is begun by entering a control-D code (^D). Then a command number is entered followed by a carriage return or another control code. Some commands load data or control numbers into the machine. The accumulator mode is used to send the data, then a control-D command can use the data in the accumulator.

Example: ^A3^D75^C This sequence will print three labels.

The following is a list of command codes:

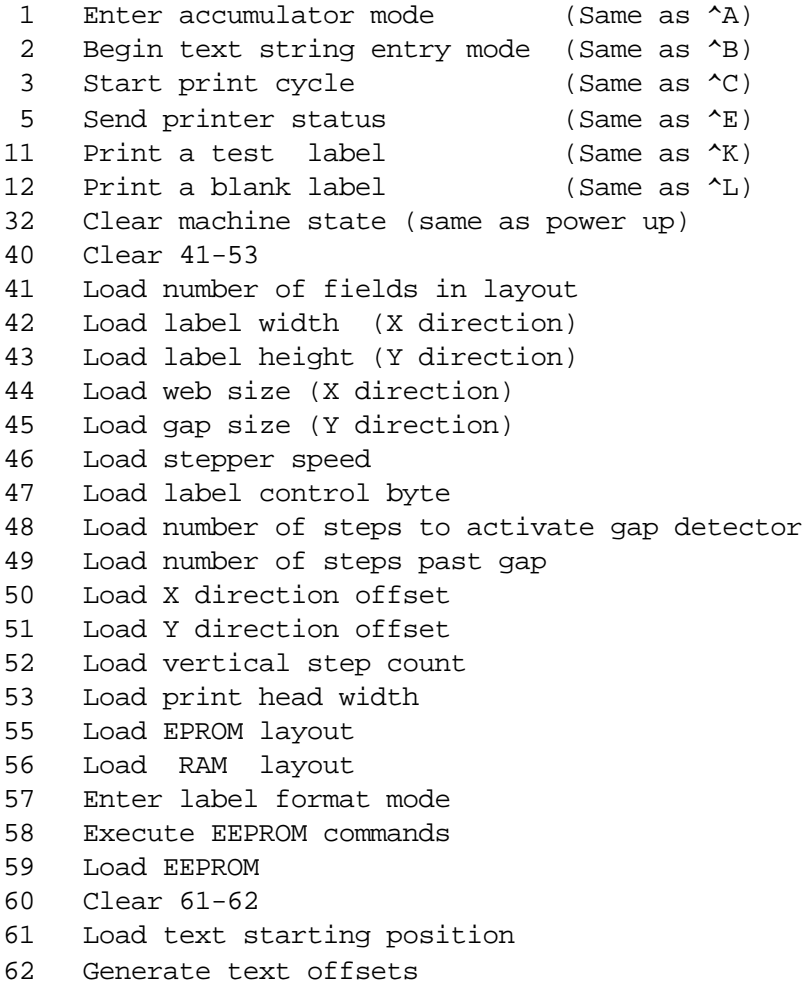

- 63 Load text mode control byte
	- 0 Disable auto text mode entry and clear text control
	- 1 Enable auto text mode entry (^B is optional)
	- 2 Enable clear all text on entry to text mode
	- 3 Enable both
- 64 Load auto-print string count
- 65 Load Label Centering and Low Density control byte
	- 0 Disable Label Centering and Low Density Compatible Mode
	- 1 Enable Label Centering
	- 2 Enable Low Density Compatible Mode
	- 3 Enable Both

Note: Low Density Compatible Mode is for the M450 only

- 66 Load Clear EEPROM function 66 Clear EEPROM formats
- 69 Load Skip Speed
- 70 Clear 71-76
- 71 Disable repeat/copies function
- 72 Enable repeat/copies function
- 73 Load copies count
- 75 Load label count
- 76 Load inner label delay
- (The next commands will only function with a single field)
- 80 Clear 86, 88, 89
- 81 Disable serial number function
- 84 Load text string number
- 85 Load step value
- 86 Load inc or dec status
	- 0 Disable increment and decrement
	- 1 Enable increment
	- 2 Enable decrement

(The next commands will function on more than one field) 87 Load field number to clear increment or decrement 88 Load field number to increment 89 Load field number to decrement

- 93 Load control codes recognition status
	- 0 Enable control code recognition
	- 1 Disable control code recognition

96 Load keypad queuing number 0 Disable keypad queuing 1 Print first label then queue for remainder 2 3 Disable keypad pause 4 Queue for first label only 5 Queue for all labels 6 7 Queue for first label and disable keypad pause 98 Load labels taken sensor and external print switch control LTS = Labels Taken Sensor EPS = External Print Switch 0 Disable LTS Disable EPS 1 Enable LTS Disable EPS 2 Disable LTS Enable EPS 3 Enable LTS Enable EPS

## 2.6 ^E ENQUIRY MODE

The printer can be polled to acquire the state of the machine. When an enquiry character ( $E$ ) is sent to the printer it will respond with one of the following control characters:

- SUB ^Z >RESTARTED< Response to the first ENQ after power-up. This informs the controlling unit that the printer has just powered up and any previous set-ups are lost.
- NAK ^U >DATA ERROR< A data error has occurred (e.g. parity or barcode error). This error condition is cleared when a print cycle is started or when STX is received.
- EM ^Y >LOW STOCK< End of label stock. This error blocks the printing, but a blank label may be feed out with the FF control character. The error flag is cleared when a label has been successfully fed out.
- SYN ^V >TAKE LABEL< Previous label not taken. This can only occur on printers equipped with the label sensor option.
- ACK ^F >READY< Ready or no errors.

These control codes are listed in order of priority. The SUB character can only happen on the first poll after power up. Also the SUB character can be suppressed by a dip switch setting. See the section on dip switches.

### 3. LABEL FORMATTING

A label format consists of a header record and field records. These records describe how the label is to be printed. The starting record (record zero) is the header. The header contains information about the label height, width, print speed, etc. The records following the header are the field records. A field record contains information on where the field starts on the label, type of characters or barcode to use, etc.

EXAMPLE FORMAT:

^A1^D57 4 1,100, 40,10, ,4 2,100, 38,10, ,4,1 3,100,100, 6, ,4,2 4, 98,100, 6, ,4,3 ^A1^D56  $^{\sim}$ D<sub>2</sub> NORMAL UPSIDEDOWN RIGHT LEFT  $\overline{C}$ 

The character sequence `^A1^D57' puts the printer into format mode with ram layout `1' selected.

The next line is the header information for ram format `1'. It specifies that four fields are defined.

The next four lines is layout information for each field in the format.

The character sequence `^A1^D56' selects ram format `1'.

The character sequence `^D2' puts the printer into text string entry mode.

The next four lines are data for each text string.

The character sequence control-C (^C) starts the print cycle.

#### 3.1 HEADER DESCRIPTION

A header is broken down into thirteen different elements. These elements contain information about the label. It is not necessary to enter data for all of the header elements. If an element is left blank, then a default value will be used.

The following is a list of the header element mnemonics and their default values:

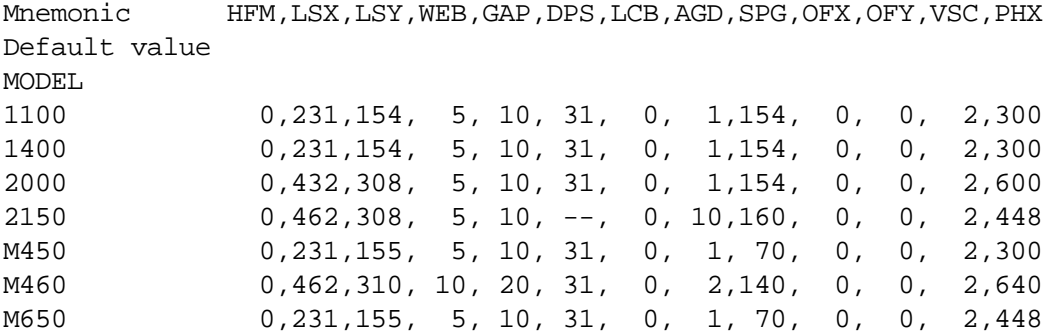

The header elements are:

```
HFM NUMBER OF FIELDS IN LAYOUT
 This element is used to specify how many fields are in the
layout. The printer will then reserve RAM memory space for the
layout. If more fields than what are specifed for HFM are sent
to the printer, they will be ignored.
```
- LSX LABEL SIZE X DIRECTION This element specifies the width of the label.
- LSY LABEL SIZE Y DIRECTION This element specifies the height of the label.
- WEB WEB SIZE X DIRECTION This element specifies the size of the web on the edges of the label.
- GAP GAP SIZE Y DIRECTION This element specifies the size of the gap between labels.
- DPS DEFAULT PRINT SPEED This element selects the speed of the labels through the printer. If too fast of a speed is selected, then the fields on the label will become garbled.

LCB LABEL CONTROL BYTE This element has several purposes. If it is set to a value of one, then the gap detector is sensed on the trailing edge of the label instead of the leading edge. If it is set to a value of two, then the printer will not wait on the gap detector. Instead, it prints all fields and then moves the extra distance as specified in the SPG header element.

- AGD NUMBER OF STEPS TO ACTIVATE GAP DETECTOR This element determines how many slices (steps) before the gap detector circuit is activated. This will aid in printing on multiple labels with one label layout.
- SPG NUMBER OF STEPS PAST GAP DETECTOR This element determines how many slices (steps) to move the label after detection of a label gap. This facilitates using very small labels.
- OFX X DIRECTION OFFSET This element allows the user to move all the fields in the X direction. If the printer contains a print head with a multi-plate design, then you must be considerate of any barcodes that might cross the gap between plates.
- OFY Y DIRECTION OFFSET This element allows the user to move all the fields in the Y direction.
- VSC VERTICAL STEP COUNT This element allows the user to change the vertical ratio of all the fields on the label.
- PHX PRINT HEAD WIDTH This element specifies the width of the print head in dots. This allows the label layout to be used on all printers with LDS software.

### 3.2 FIELD DESCRIPTION

A field is broken down into forteen different elements. These elements contain the information nessessary to produce a field on a label. It is not nessessary to enter data for all of the field elements. If an element is left blank, then a default value will be used.

The following is a list of the field element mnemonics and their default values:

Mnemonic TSN,XB, YB, CC,TCI,CGN,FO,FJ,CMX,CMY, CS,TSP,CLX,CLY Default value 0, 0, 0, \*1, 1, \*2, 0, 0, 1, 1, \*1, 1, \*1, \*1

- \*1 The default for these elements depends on the character generator used (CGN).
- \*2 The default for this element depends on the text conversion identifier used (TCI).

The field elements are:

- TSN TEXT STRING NUMBER This element determines which text string to get the data from. This allows more than one field to use the same text string.
- XB X BEGINNING COORDINATE The X coordinate of the field is measured in dots. The X coordinate is specified from the right edge of the field as viewed from the front of the printer. The X coordinate increases in size from left to right as viewed from the front of the printer.
- YB Y BEGINNING COORDINATE

The Y coordinate of the field is measured in dots. The Y coordinate is specified from the leading edge of the field as viewed from the front of the printer. The Y coordinate increases in size as the label feeds from the printer.

CC CHARACTER COUNT

This element determines how many characters will be used in the field. If the number of characters in the selected text string is less than the amount used by CC then the remainder of the field is padded with blanks.

TCI TEXT CONVERSION IDENTIFIER

This element determines how the selected text string number (TSN) will be printed on the label.

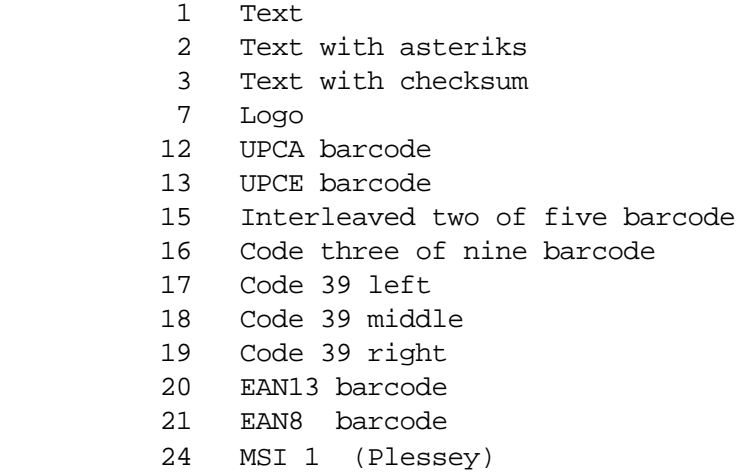

- 25 MSI 2
- 26 MSI 3
- 28 MSI Human readable type 1
- 29 MSI Human readable type 2
- 32 UPCA human readable w/extended bars
- 33 UPCA human readable w/extended bars, no checksum
- 40 Code 128
- 42 Codabar

#### CGN CHARACTER GENERATOR NUMBER

This element determines which character generator to use. Barcode and text character generators are stored in EPROM memory. The number of character generators that can be stored in the printers memory is limited by the size of the generators.

## FO FIELD ORIENTATION

This element determines the orientation of each field on the label.

- 0 Horizontal normal orientation
- 1 Horizontal upsidedown orientation
- 2 Vertical right orientation
- 3 Vertical left orientation
- 4 Fixed width horizontal normal orientation
- 5 Fixed width horizontal upsidedown orientation
- 8 Fast fixed width horizontal normal orientation
- 9 Fast fixed width horizontal upsidedown orientation

## FJ FIELD JUSTIFICATION

This element determines the justification of each field on the label. Each field is justified relative to its orientation.

- 0 Left justified above base line
- 1 Right justified above base line
- 2 Left justified below base line
- 3 Right justified below base line
- 4 Centered above base line
- 5 Centered below base line

# CMX CHARACTER MULTIPLIER X DIRECTION

This element multiplies each character in the Y direction. If this element is not used, the default value of one will be used. This element is only used by the M450 printer, all others should use the default value.

### CMY CHARACTER MULTIPLIER Y DIRECTION

This element multiplies each character in the Y direction. If this element is not used, the default value of one will be used.

CS CHARACTER SPACING

This element determines the spacing between each character. If this element is not used, then the default value for the selected character generator (CGN) is selected.

TSP TEXT STARTING POSITION This element determines where to start using data in the selected text string (TSN). If this element is not used, then it will be set to a value of one.

CLX CHARACTER CELL LENGTH X DIRECTION This element will override the width of the characters in the selected character generator (CGN). If this element is not used, the default value for the selected character generator (CGN) is selected. This element is used only for special cases.

#### CLY CHARACTER CELL LENGTH Y DIRECTION

This element will override the height of the characters in the selected character generator (CGN). If this element is not used, the default value for the selected character generator is selected. This element is used only for special cases.

#### 4.1 INTERFACE

Models 1100, 1400, 2000, M450, and M460 printers contain an RS-232C compatible asynchronous communications port. This port is configured as Data Communications Equipment (DCE). This allows a `One For One' connection with a dumb terminal.

The following is the pin-out for the 25 pin RS-232C connector:

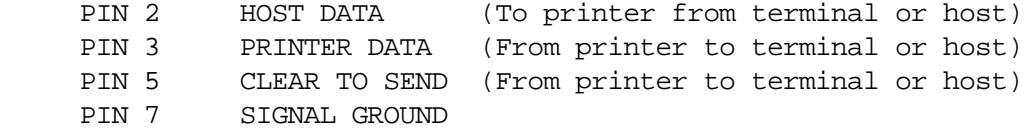

The baud rate can be set by changing the jumper configuration. The jumper can be found on the control board for the M450 and M460 printers. For the 1100, 1400, and 2000 they are on the serial I/O board.

Other serial port functions can be set via the dip switch setting. See the section on DIP SWITCHES.

## 4.2 DIP SWITCH SETTINGS

The dip switches on the memory expansion board inside the printer allow the user to change communication parameters.

# **Switch Bank One (Top set of switches)**

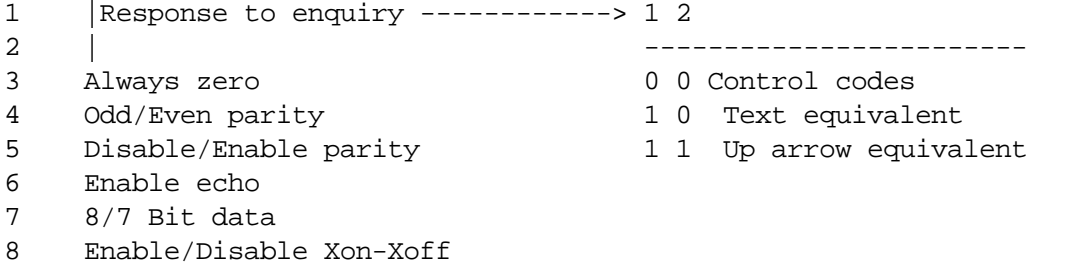

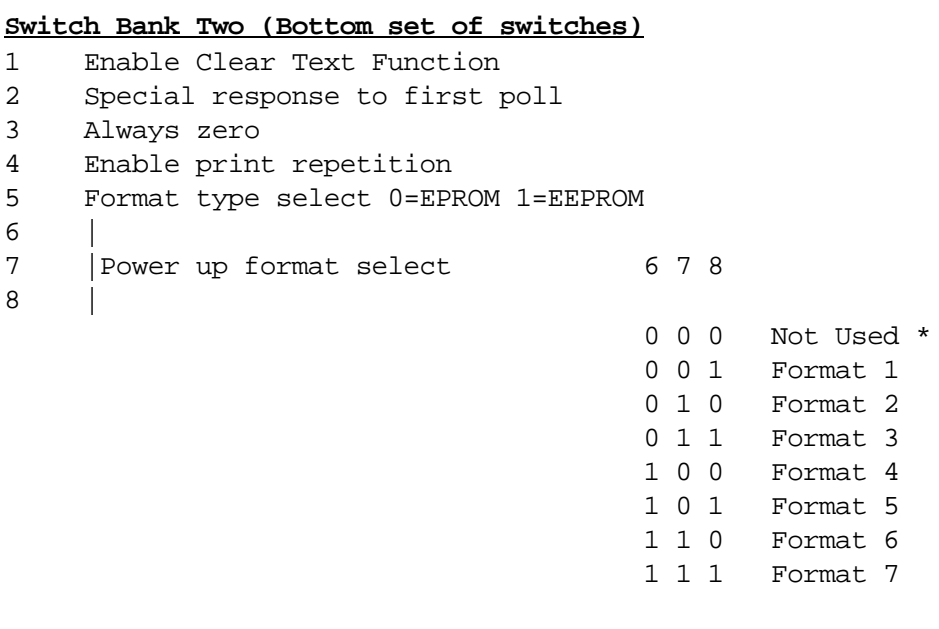

 \* Same as Format 1 except the text is cleared. (Text is cleared only for EPROM type).

# **Switch Bank Three (For 2150, M450, and M460 only)**

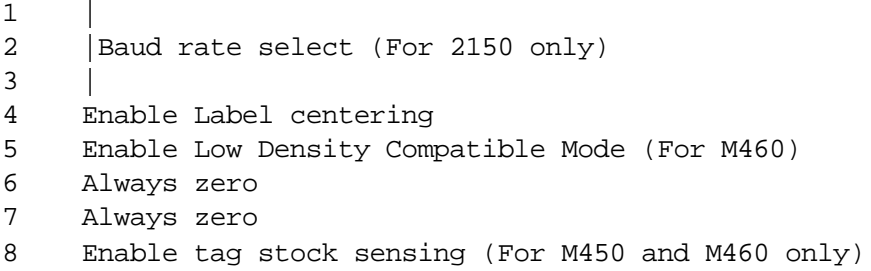

# 'SCG1DO' FOR PRINTER WITH LDS SOFTWARE 88.06.18

The following letters (NURL) indicate which character generators are available in this character generator set.

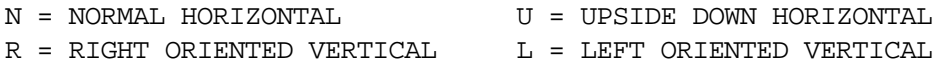

## TEXT GENERATORS

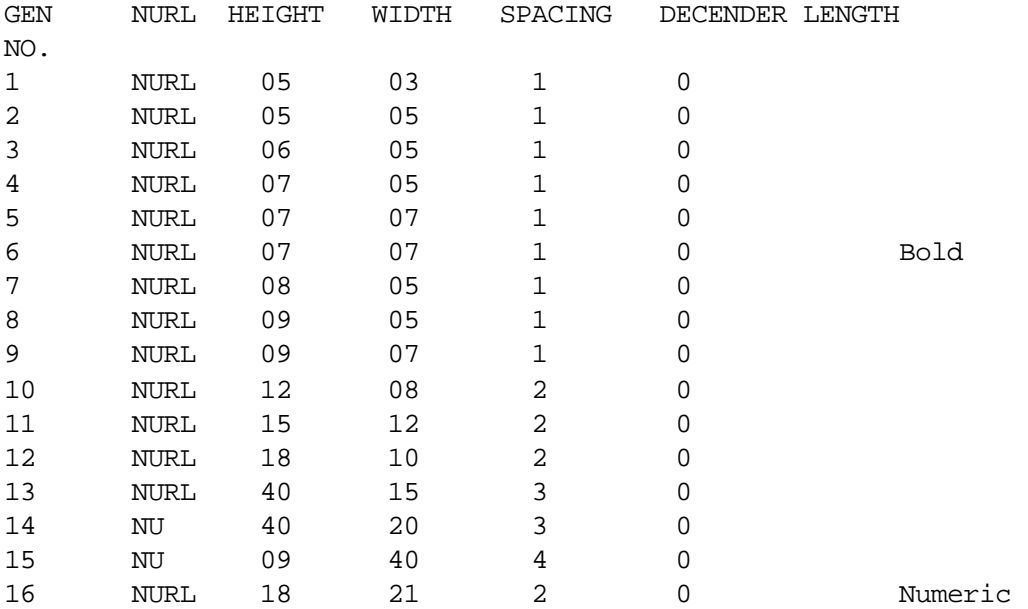

# BARCODE GENERATORS

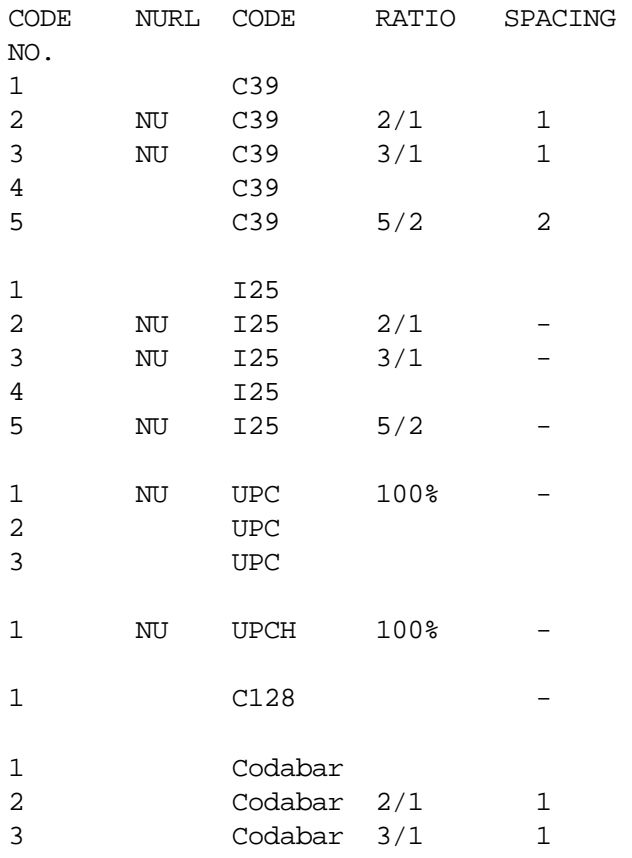

## LOGO GENERATORS

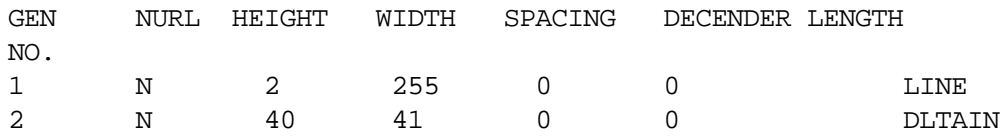